# **12ਵ ੀਂਜਮਾਤ (ਕੰਪਿਊਟਰ ਸਾਇੰਸ) ਸੈਸ਼ਨ:2023-24**

# **ਤਿਆਰੇਤਿਤਿਆਰਥੀਓ!!**

**12ਿੀਾਂਜਮਾਿ ਿੀ ਇਸ ਈ-ਬੁੁੱਕ ਤਿਚ ਕੰਤਿਊਟਰ ਸਾਇੰਸ ਿੇਨਿੇਂਤਸਲੇਬਸ (2023-24) ਅਨੁਸਾਰ ਿੁਹਾਨੂੰ ਸਟਡੀ ਮਟੀਰੀਅਲ ਭੇਤਜਆ ਜਾ ਤਰਹਾ ਹੈ। ਿੁਸੀਾਂਆਿਣੇਟੈਸਟ/ਿੇਿਰਾਾਂ ਿੀ ਤਿਆਰੀ ਇਹਨਾਾਂ ਨੋਟਸਾਾਂ ਨੂੰ ਿੜ੍ਹਿੇਹੋਏ ਅਿੇਹੇਠਾਾਂ ਤਿਿੇਤਿਡੀਓ ਲੈਕਚਰਾਾਂ ਨੂੰ ਿੇਖਿੇਹੋਏ ਬੜ੍ੀ ਆਸਾਨੀ ਨਾਲ ਕਰ ਸਕਿੇਹੋ। ਤਨੁੱ ਚੇਤਨੁੱ ਲੇਰੰਗ ਤਿਚ ਤਿਡੀਓ ਲੈਕਚਰਾਾਂ ਿੇਤਲੰਕ ਤਿਿੇਗਏ ਹਨ, ਤਜਨਹਾਾਂ ਉਿਰ ਕਤਲੁੱਕ ਕਰਕੇਿੁਸੀਾਂਸੰਬੰਧਿ ਿਾਠ ਿਾ ਤਿਡੀਓ ਲੈਕਚਰ ਿੇਖਿੇਹੋਏ ਉਸ ਿਾਠ ਨੂੰ ਚੰਗੀ ਿਰਹਾਾਂਸਮਝ ਸਕਿੇਹੋ।**

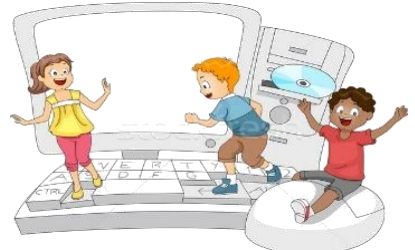

**12ਿੀਾਂਜਮਾਿ ਲਈ ਕੰਤਿਊਟਰ ਸਾਇੰਸ ਿੇਤਸਲੇਬਸ ਿੀ ਮਹੀਨਾਿਾਰ ਿੰਡ ਅਿੇਤਿਡੀਓ ਲੈਕਚਰਜ਼ ਿੇਤਲੰਕ**

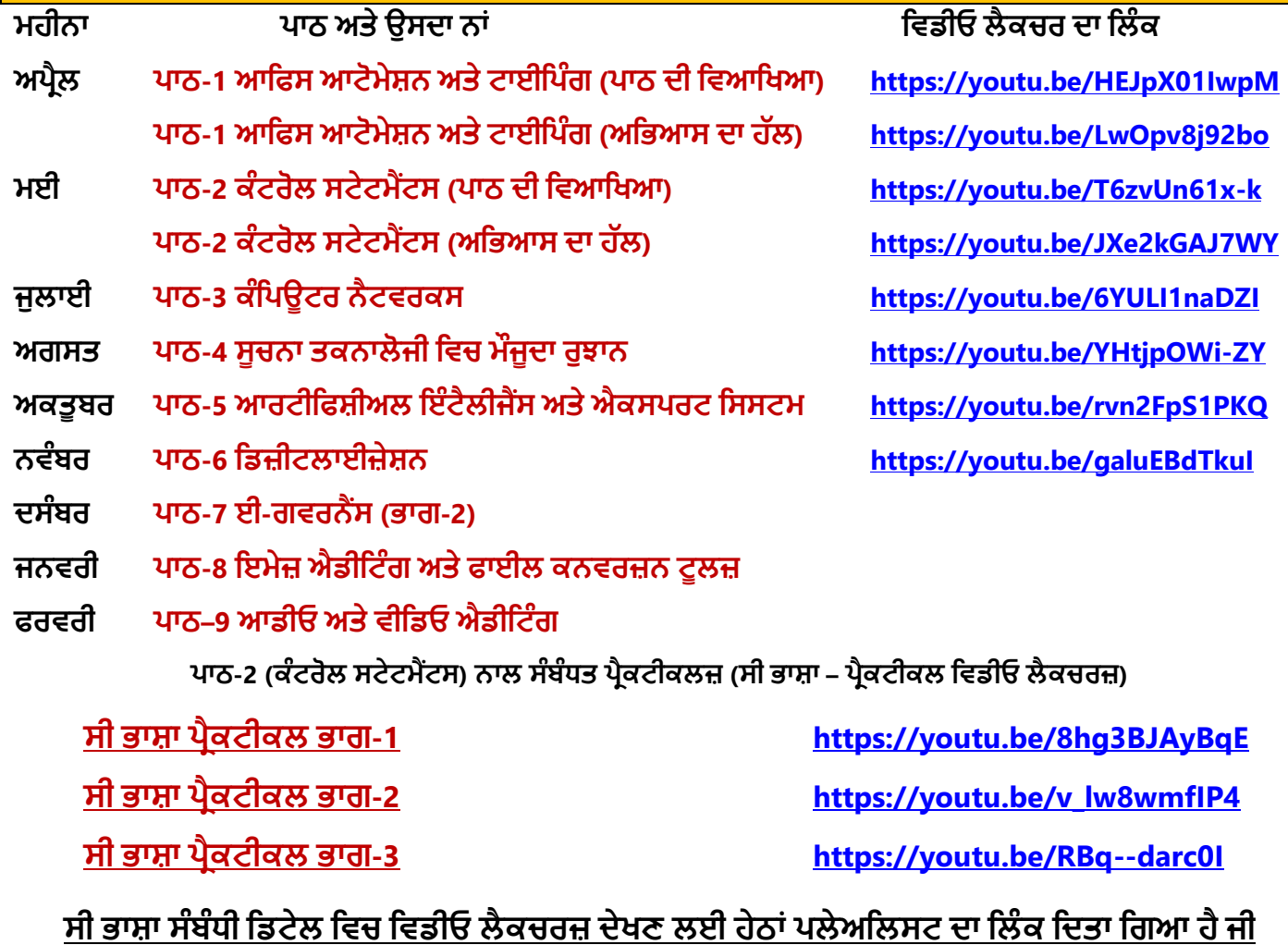

**<https://youtube.com/playlist?list=PLja3EaJFAjmYjeAcDs0ZQdVmx7liCtg5P> [PLEASE DO NOT FORGET TO LIKE, SHARE AND SUBSCRIBE OUR YOUTUBE CHANNEL](http://youtube.com/c/computersciencepunjab)**

**<http://youtube.com/c/computersciencepunjab>** 

# **ਤਿਆਰ ਕਰਿਾ: ਤਿਕਾਸ ਕਾਾਂਸਲ ਅਿੇਸੁਖਤਿੰਿਰ ਤਸੰਘ** ਕੰਪਿਊਟਰ ਫੈਕਲਟੀ, ਸ਼ਹੀਦ ਊਧਮ ਸਿੰਘ ਸਰਕਾਰੀ (ਕੰ) ਸੀ. ਸੈ. ਸਕੂਲ, ਸੁਨਾਮ ਊਧਮ ਸਿੰਘ ਵਾਲਾ (ਸੰਗਰੂਰ)

6ਵੀਂ ਤੋਂ 12ਵੀਂ ਕਿਸੇ ਵੀ ਜਮਾਤ ਲਈ ਕੰਪਿਊਟਰ ਸਾਇੰਸ ਦੇ ਸਟਡੀ ਮਟੀਰੀਅਲ/ਈ-ਬੱਕਸ/ਈ-ਕੰਟੈਂਟਸ **(ਿੰਜਾਬੀ/ਅੰਗਰੇਜ਼ੀ ਮਾਤਧਅਮ ਤਿਚ) ਡਾਊਨਲੋਡ ਕਰਨ ਲਈ ਹੇਠਾਾਂਤਿਿੇਤਲੰਕ ਿੀ ਿਰਿੋਂਕਰੋਜੀ:**

**<http://cspunjab.nirmancampus.co.in/study.php>**

#### **ਿਾਠ – 9 ਆਿ ਓ ਅਤੇਵ ਪਿਓ ਐਿ ਪਟੰਗ**

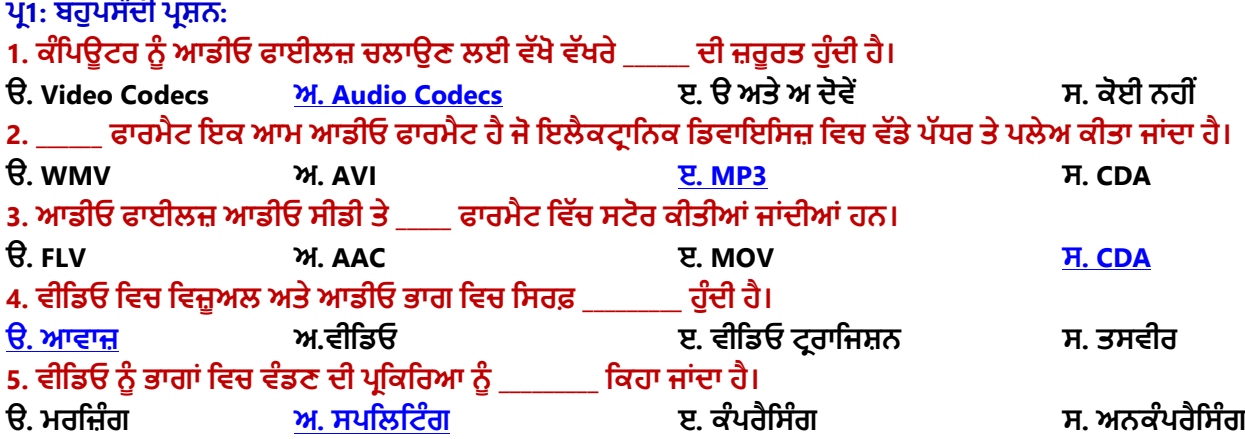

# <u>ਪ:2 ਸਹੀ ਗਲਤ ਲਿਖੋ:</u>

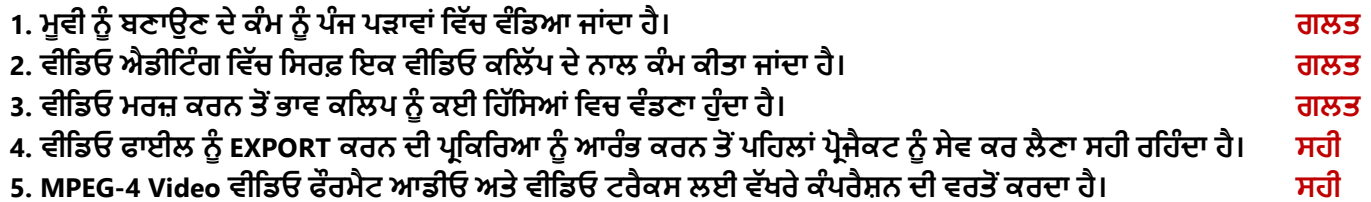

### **ਿਰ:3 ਿੂਰੇਰੂਿ ਪਲਖੋ।**

- **1. MP4 ਮੂਤਿੰਗ ਤਿਕਚਟ ਐਕਸਿਰਟਸ ਗਰੁੁੱਿ-4 (Moving Picture Experts Group-4)**
- **2. WMV ਤਿੰਡੋਜ਼ ਮੀਡੀਆ ਤਿਡੀਓ (Windows Media Video)**
- **3. AVI ਆਡੀਓ ਤਿਡੀਓ ਇੰਟਰਤਲਿਡ (Audio Video Interleaved)**
- **4. FLV ਫਲੈਸ਼ ਤਿਡੀਓ (Flash Video)**

# ਪ:4 ਛੋਟੇ ਉੱਤਰਾਂ ਵਾਲੇ ਪ੍ਰਸ਼ਨ

### $\mathbf{u}_\mathrm{f}$ 1 ਮੂਵੀ ਨੂੰ ਬਣਾਉਣ ਦੇ ਤਿੰਨ ਪੜਾਵਾਂ ਦੇ ਨਾਮ ਲਿਖੋ।

**ਉ: ਆਮ ਿੌਰ ਿੇਮੂਿੀ ਨੂੰਬਣਾਉਣ ਿੇਕੰਮ ਨੂੰਤਿੰਨ ਿੜ੍ਾਿਾਾਂਤਿੁੱਚ ਿੰਤਡਆ ਜਾਾਂਿਾ ਹੈ:**

- **ਿਰੀ-ਿਰੋਡਕਸ਼ਨ (PRE-PRODUCTION)**
- **ਿਰੋਡਕਸ਼ਨ (PRODUCTION)**
- **ਿੋਸਟ-ਿਰੋਡਕਸ਼ਨ (POST-PRODUCTION)**

# **ਿਰ:2 ਤਕਸੇਤਿੰਨ ਵ ਪਿਓ ਐਿ ਪਟੰਗ ਸਾਿਟਵੇਅਰਾੀਂਦੇਨਾਮ ਪਲਖੋ।**

**ਉ: ਕੁਝ ਿਰਤਸੁੱਧ ਿੀਤਡਓ ਐਡੀਤਟੰਗ ਸਾਫਟਿੇਅਰਾਾਂਿੇਨਾਾਂਹੇਠਾਾਂਤਿੁੱਿੇਗਏ ਹਨ:**

- **ਤਿੰਡੋਜ਼ ਓਿਰੇਤਟੰਗ ਤਸਸਟਮ ਲਈ: Filmora Pro, Windows Movie Maker, Adobe Premiere Pro CC**
- **ਐ ਾਂਡਰਾਇਡ (ANDROID) ਓਿਰੇਤਟੰਗ ਤਸਸਟਮ ਲਈ: Adobe Premiere Pro, KineMaster, Viva Video**

### **ਿਰ:3 ਆਡੀਓ ਕਨਿਰਟਰਜ਼ ਕੀ ਹੁੰਿੇਹਨ?**

ਉ: ਆਡੀਓ ਕਨਵਰਟਰ ੳਹ ਸਾੱਫਟਵੇਅਰ ਹੰਦੇ ਹਨ ਜੋ ਇੱਕ ਆਡੀਓ ਫਾਈਲ ਫਾਰਮੈਟ ਨੰ ਦੂਜੇ ਆਡੀਓ ਫਾਰਮੈਟ ਵਿੱਚ ਬਦਲਣ ਲਈ ਵਰਤੇ ਜਾਂਦੇ ਹਨ। ਇਹਨਾਂ ਸਾੱਫਟਵੇਅਰਜ਼ ਨੂੰ ਇਹ ਕਨਵਰਜ਼ਨ ਪੂਰੀ ਕਰਨ ਲਈ CODECS ਦੀ ਜ਼ਰੂਰਤ ਪੈਂਦੀ ਹੈ। ਕੁਝ ਮਸ਼ਹੂਰ ਆਡੀਓ ਕਨਵਰਟਰ **ਸਾੁੱਫਟਿੇਅਰ ਹਨ: Xilisoft Audio Converter, Switch Audio Converter, Format Factory, Fre:ac ਆਤਿ।**

### <u>ਪ:4 Video Split ਤੋਂ ਕੀ ਭਾਵ ਹੈ?</u>

ਉਂ: ਕਈ ਵਾਰ ਸਾਨੂੰ ਵੀਡਿਓ ਦੇ ਸ਼ੁਰੂ ਜਾਂ ਅੰਤ ਵਿਚੋਂ ਅਣ–ਲੋੜੀਂਦੀ ਵੀਡਿਓ ਨੂੰ ਰੀਮੂਵ ਕਰਨ ਦੀ ਜਰੂਰਤ ਪੈਂਦੀ ਹੈ ਜਾਂ ਫੇਰ ਵੀਡਿਓ ਦੇ ਕਿਸੇ ਹਿੱਸੇ ਨੂੰ ਖਤਮ ਕਰਨਾ ਸਾਡੀ ਜਰਰਤ ਹੰਦੀ ਹੈ। ਵੀਡਿਓ ਦੀ ਲੰਬਾਈ ਵਿਚ ਜਰਰਤ ਅਨਸਾਰ ਇਸ ਤਰਾਂ ਦੀ ਕਾਂਟ ਛਾਂਟ ਕਰਕੇ ਬਦਲਾਅ ਕਰਨਾ ਨੰ ਵੀਡਿਓ **ਕਤਟੰਗ ਤਕਹਾ ਜਾਾਂਿਾ ਹੈ। ਿੀਤਡਓ ਕਤਟੰਗ ਨਾਲ ਸੰਬੰਧਿ ਕੁੁੱਝ ਸ਼ਬਿ ਹੇਠਾਾਂਤਿੁੱਿੇਗਏ ਹਨ:**

- $\frac{1}{2}$  TRIM: ਜਦੋਂ ਅਸੀਂ ਆਪਣੇ ਵੀਡਿਓ ਨੰ ਟਿਮ ਕਰਦੇ ਹਾਂ, ਤਾਂ ਅਸੀਂ ਕਲਿੱਪ ਦੇ ਸ਼ਰੂ ਜਾਂ ਅੰਤ ਵਿਚੋਂ ਕੁਝ ਹਿੱਸਾ ਖਤਮ ਕਰ ਦਿੰਦੇ ਹਾਂ।
- **Cut: ਇਸ ਿੋਂਭਾਿ ਹੈਿੀਤਡਓ ਕਤਲੁੱਿ ਿੇਤਕਸੇਭਾਗ ਨੂੰ ਕੁੱਟਣਾ।**
- **Split: ਜਿੋਂਲੰਬੀ ਿੀਤਡਓ ਨੂੰ ਛੋਟੇਭਾਗਾਾਂਤਿਚ ਿੰਤਡਆ ਜਾਾਂਿਾ ਹੈਿਾਾਂਇਸ ਿਰਤਕਤਰਆ ਨੂੰਿੀਤਡਓ ਨੂੰ ਸਿਤਲਟ ਕਰਨਾ ਤਕਹਾ ਜਾਾਂਿਾ ਹੈ।**

#### ਪ:5 ਵੱਡੇ ਉੱਤਰਾਂ ਵਾਲੇ ਪਸ਼ਨ **ਿਰ:1 ਟਰੈਕਸ ਕ ਹੁੰਦੇਹਨ।**

ਉ: ਜਦੋਂ ਅਸੀਂ ਵੀਡਿਓ ਐਡੀਟਿੰਗ ਸਾੱਫਟਵੇਅਰ ਵਿੱਚ ਕੋਈ ਵੀਡਿਓ IMPORT ਕਰਕੇ ਟਰੈਕਸ ਵਿਚ ਦਾਖਲ ਕਰਦੇ ਹਾਂ ਤਾਂ ਵੀਡਿਓ ਨੂੰ ਦੋ ਹਿੱਸਿਆਂ ਵਿੱਚ ਵੰਡਿਆ ਜਾਂਦਾ ਹੈ: ਵਿਜ਼ੂਅਲ (Visual) ਅਤੇ ਆਡੀਓ (Audio)। ਵਿਜ਼ੂਅਲ ਭਾਗ ਵਿਚ ਸਿਰਫ਼ ਵੀਡਿਓ (ਬਿਨਾਂ ਅਵਾਜ਼ ਤੋਂ) ਅਤੇ ਆਡੀਓ ਭਾਗ ਵਿਚ ਸਿਰਫ਼ ਆਵਾਜ਼ ਹੌਦੀ ਹੈ। ਇਹ ਵੀਡਿਓ ਅਤੇ ਆਡੀਓ ਭਾਗ ਵੱਖੋ ਵਖਰੇ ਵੀਡਿਓ ਅਤੇ ਆਡੀਓ ਟਰੈਕਸ ਵਿਚ ਰੱਖ ਦਿਤੇ ਜਾਂਦੇ ਹਨ, ਜਿਥੇ **ਅਸੀਾਂਇਹਨਾਾਂ ਨੂੰ ਐਤਡਟ ਕਰ ਸਕਿੇਹਾਾਂ। ਸਾਰੇਿੀਤਡਓ ਐਡੀਤਟੰਗ ਸਾੁੱਫਟਿੇਅਰ ਆਡੀਓ ਅਿੇਤਿਡੀਓ ਲਈ ਿੁੱਖੋਿੁੱਖਰੇਟਰੈਕ ਿਰਿਾਨ ਕਰਿੇਹਨ ਅਿੇਅਸੀਾਂਆਿਣੀਆਾਂਜ਼ਰੂਰਿਾਾਂ ਿੇਅਨੁਸਾਰ ਤਜੰਨੇਮਰਜ਼ੀ ਟਰੈਕਸ ਨੂੰ ਸ਼ਾਤਮਲ ਕਰ ਸਕਿੇਹਾਾਂ।**

### **ਿਰ:2 ਵ ਪਿਓ ਟਰਾੀਂਜ਼ ਸ਼ਨ ਬਾਰੇਦੱਸੋ।**

**ਉ: ਿੀਤਡਓ ਟਰਾਾਂਜ਼ੀਸ਼ਨ ਿੀਤਡਓ ਤਿਚ ਲਗਾਏ ਜਾਣ ਿਾਲੇਇਫੈਕਟਸ ਹੁੰਿੇਹਨ। ਇਹਨਾਾਂ ਇਫੈਕਟਸ ਨੂੰ ਿੋਆਬਜੈਕਟਸ ਿੇਤਿਚਕਾਰ ਅਿਲਾਈ** ਕੀਤਾ ਜਾਂਦਾ ਹੈ। ਇੱਕ ਵੀਡਿਓ ਟ੍ਰਾਂਜ਼ੀਸ਼ਨ ਇਹ ਕੰਟਰੋਲ ਕਰਦੀ ਹੈ ਕਿ ਮੁਵੀ ਵਿਚ ਇੱਕ ਵੀਡਿਓ ਕਲਿੱਪ ਜਾਂ ਤਸਵੀਰ ਪਲੇਅ ਹੋਣ ਤੋਂ ਬਾਅਦ ਦੂਜੀ ਵੀਡਿਓ ਜਾਂ ਤਸਵੀਰ ਕਿਵੇਂ ਦਿਖਾਈ ਜਾਵੇਗੀ। ਅਸੀਂ ਦੋ ਤਸਵੀਰਾਂ, ਵੀਡਿਓ ਕਲਿੱਪਸ ਜਾਂ ਟਾਈਟਲਜ਼ (Titles) ਵਿਚਕਾਰ ਟਾਂਜੀਸ਼ਨ ਇਫੈਕਟਸ ਨੰ ਲਾਗੂ ਕਰ ਸਕਦੇ ਹਾਂ। ਟਾਂਜ਼ੀਸ਼ਨ ਇਫੈਕਟਸ ਲਾਗੂ ਕਰਨ ਲਈ ਸਟੋਰੀ ਬੋਰਡ ਜਾਂ ਟਾਈਮਲਾਈਨ ਦੀ ਵਰਤੋਂ ਕੀਤੀ ਜਾਂਦੀ ਹੈ। ਇਹ ਟਾਂਜ਼ੀਸ਼ਨ ਇੱਕ ਕਲਿੱਪ ਖ਼ਤਮ ਹੋਣ ਤੋਂ ਬਾਅਦ ਅਤੇ ਅਗਲੀ ਕਲਿੱਪ ਸ਼ਰ ਹੋਣ ਤੋਂ ਪਹਿਲਾਂ ਚਲਦੀ ਹੈ। ਅਸੀਂ ਆਪਣੀ ਜਰਰਤ ਅਨਸਾਰ ਟਾਂਜ਼ੀਸ਼ਨ ਦਾ ਸਮਾਂ ਵੀ ਸੈਟ **ਕਰ ਸਕਿੇਹਾਾਂ।**

### **ਿਰ:3 ਪਵਸਥਾਰ ਨਾਲ ਪਲਖੋ: ਸਟੋਰ ਬੋਰਿ, ਟਾਈਮਲਾਈਨ, ਟਾਈਟਲਜ਼**

**ਉ: ਸਟੋਰੀਬੋਰਡ, ਟਾਈਮਲਾਈਨ ਅਿੇਟਾਈਟਲਜ਼ ਬਾਰੇਜਾਣਕਾਰੀ ਇਸ ਿਰਕਾਰ ਹੈ:**

ਸਟੋਰੀ ਬੋਰਡ: ਇਹ ਮੁਵੀ ਦੀ ਕਹਾਣੀ ਬਣਾਉਣ ਲਈ ਤਸਵੀਰਾਂ ਜਾਂ ਹੋਰ ਵੀਡਿਓ-ਕਲਿੱਪਾਂ ਦਾ ਇਕ ਪੈਨਲ ਹੁੰਦਾ ਹੈ। ਇਹ ਉਹਨਾਂ ਫੋਟੋਆਂ ਅਤੇ **ਿੀਤਡਓ ਕਤਲੁੱਿਾਾਂਿਾ ਕਰਮ ਿਰਸਾਉਿਾਂ ਾ ਹੈਜੋਤਫਲਮ ਤਿੁੱਚ ਤਿਖਾਈ ਿੇਣਗੀਆਾਂ।**

ਟਾਈਮਲਾਈਨ: ਇਹ ਸਾਡੇ ਪੋਜੈਕਟ ਵਿਚ ਕਲਿੱਪਾਂ ਦੇ ਸਮੇਂ ਨੰ ਐਡਿਟ (EDIT) ਕਰਨ ਲਈ ਇਸਤੇਮਾਲ ਕੀਤੀ ਜਾਂਦੀ ਹੈ। ਮਵੀ ਪੋਜੈਕਟ ਵਿੱਚ **ਸ਼ਾਮਲ ਕੀਿੇਗਏ ਆਡੀਓ ਕਤਲੁੱਿਾਾਂ ਨੂੰ ਸਟੋਰੀ ਬੋਰਡ ਿੇਿਰਿਰਸ਼ਿ ਨਹੀਾਂਕੀਿਾ ਜਾਾਂਿਾ। ਉਹ ਟਾਈਮਲਾਈਨ ਿੈਨਲ ਤਿੁੱਚ ਿਰਿਰਤਸ਼ਿ ਕੀਿੇਜਾ ਸਕਿੇਹਨ। ਟਾਈਮਲਾਈਨ ਤਿਊ ਤਿਚ ਅਸੀਾਂਕਤਲੁੱਿਾਾਂ ਨੂੰਤਟਰਮ (trim) ਕਰ ਸਕਿੇਹਾਾਂ।**

<u>ਸਿਰਲੇਖ/ਟਾਈਟਲਜ਼: ਟਾਈਟਲਜ਼ ਸਾਨੂੰ ਮੂ</u>ਵੀ ਵਿੱਚ ਟੈਕਸਟ-ਆਧਾਰਿਤ ਸੂਰਖੀਆਂ (captions) ਜੋੜ ਕੇ ਆਪਣੀ ਮੂਵੀ ਨੂੰ ਵਧੀਆ ਬਣਾਉਣ **ਤਿਚ ਮਿਿ ਕਰਿੇਹਨ।**